Začetek priprave naročila: poiščemo potrebno blago za naročanje (lahko z iskalcem ali po šifrantu)

## 1. Izbira z iskalcem: vnesemo del imena izdelka v iskalec…

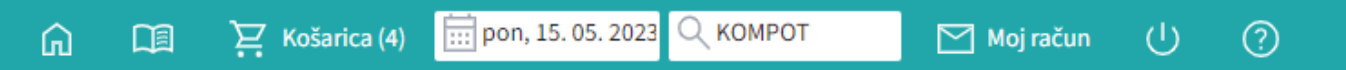

…In potrdimo s tipko enter. Prikaže se seznam vseh izdelkov, ki vsebujejo te znake, ki smo jih vpisali: Izberemo ustrezni izdelek ter vpišemo količino. Potrdimo s tipko enter. Program pri tem vedno prikaže izdelek pri dobavitelju z najnižjo ceno!

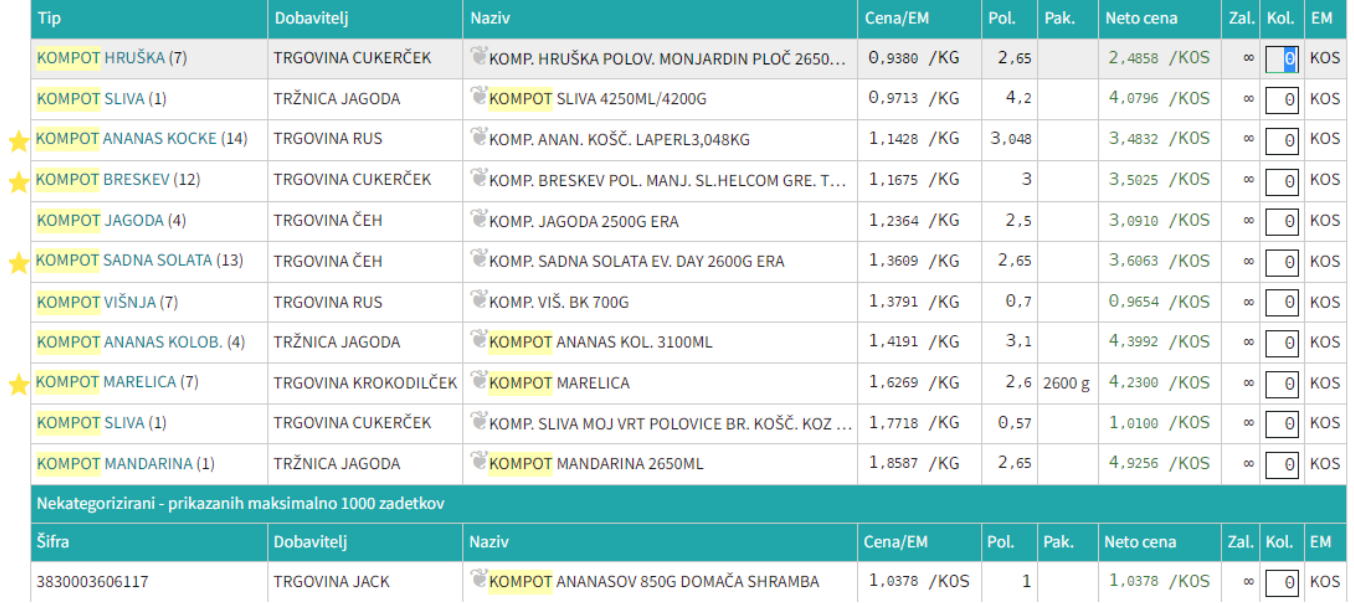

## 2. Izbira po šifrantu: V šifrantu na levi strani izbiramo izdelke v globino šifranta:

Šifrant → ŽIVILA → SADJE → SADJE KONZERVIRANO → KOMPOT BRESKEV → KOMPOT BRESKEV

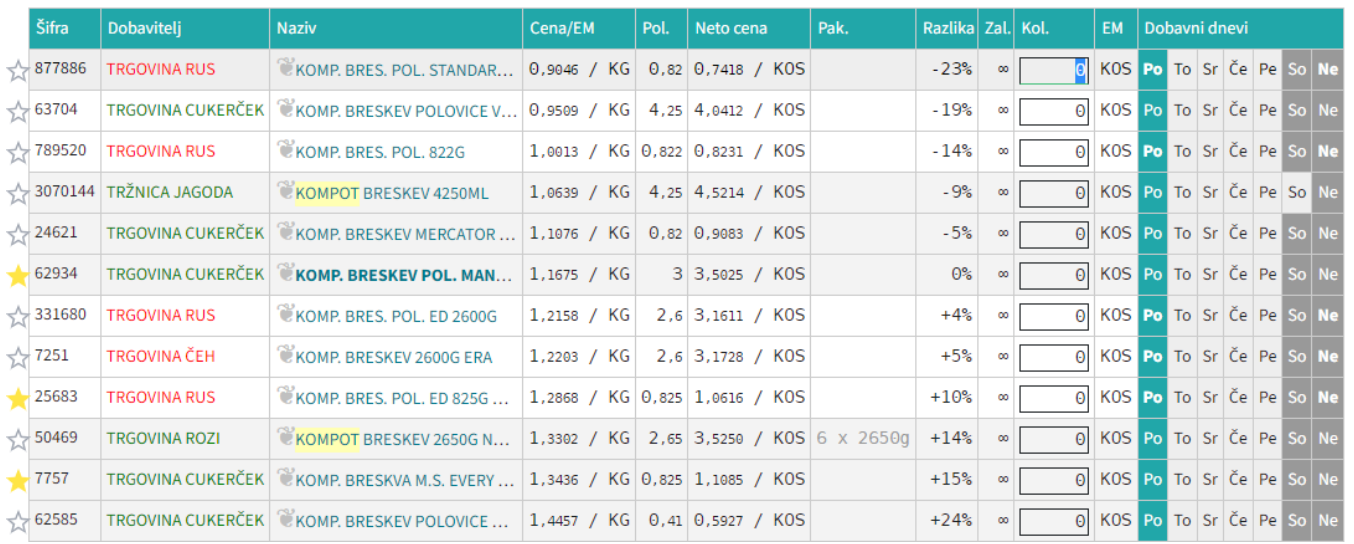

## From: <https://navodila.nabis.si/>- **Nabis navodila za uporabo**

Permanent link:

**[https://navodila.nabis.si/priprava\\_narocila\\_iskanje\\_artiklov?rev=1394992722](https://navodila.nabis.si/priprava_narocila_iskanje_artiklov?rev=1394992722)**

Last update: **2017/05/06 20:29**